# FC Distance Education Buzz – August 2021

### Canvas Tips and Updates

### Beginning of Semester Tips

- Clean up the Course Navigation: help students navigate your course easily by removing unused menu links. [Instructor Guide on managing course navigation.](https://community.canvaslms.com/t5/Instructor-Guide/How-do-I-manage-Course-Navigation-links/ta-p/1020)
- Manage your Dashboard: Spring 2021 course will be removed from your Canvas dashboard on September 1<sup>st</sup>. Summer 2021 courses will be removed September 4<sup>th</sup>. Do not worry, you can find all past courses by selecting courses in the Global Canvas menu, scrolling to the bottom, and selecting all courses. Want to remove your past courses sooner? – [Instructor Guide to Customize Course List](https://community.canvaslms.com/t5/Instructor-Guide/How-do-I-customize-my-Courses-list-as-an-instructor/ta-p/800)
- Publish Courses: Remember, courses must be published before you can [send emails](https://community.canvaslms.com/t5/Instructor-Guide/How-do-I-send-a-message-to-all-course-users-in-the-Inbox-as-an/ta-p/600) or [make](https://community.canvaslms.com/t5/Instructor-Guide/How-do-I-add-an-announcement-in-a-course/ta-p/1194)  [announcements.](https://community.canvaslms.com/t5/Instructor-Guide/How-do-I-add-an-announcement-in-a-course/ta-p/1194) You can use this [Canvas guide](https://community.canvaslms.com/t5/Instructor-Guide/How-do-I-publish-a-course/ta-p/1185) or watch the [quick video guide](https://online.fullcoll.edu/video-guides/) to help you publish your course.

#### Updates

There were some exciting updates to Canvas this summer:

- Student Annotation Assignment: Instructors can use an annotated assignment type to upload a file for students to annotate and submit directly in Canvas. Check out the [video overview.](https://community.canvaslms.com/t5/Canvas-New-Feature-Screencast/Assignments-Student-Annotation-Submissions-2021-05-15-Release/ta-p/460027)
- Canvas Comment Library: Instructors can now add and save comments for reuse across multiple students and assignments within SpeedGrader. When instructors access SpeedGrader, the assignment comments area includes a feedback icon that opens the Comment Library. Comments can be entered in the text field and added to the comment library to reuse for other student submissions. **Note:** Comments are not organized by course or course type. This is a cool new feature but needs a little more refinement. Review the [instructor guide for the](https://community.canvaslms.com/t5/Instructor-Guide/How-do-I-use-the-Comment-Library-in-SpeedGrader/ta-p/469482) comment library.

[Canvas past releases and upcoming releases](https://community.canvaslms.com/t5/Canvas-Releases/tkb-p/canvas-release)

[Suggest an improvement to Canvas](https://community.canvaslms.com/t5/Community/How-do-I-create-a-new-idea-conversation-in-the-Instructure/ta-p/2986)

### Canvas Tool Highlight

Qwickly Course Tools: use this tool to send an email or announcement to multiple courses at one time. Check out the [quick video guide](https://online.fullcoll.edu/video-guides/) for additional information tool. You can find Qwickly in Canvas by clicking Account in the blue global navigation bar.

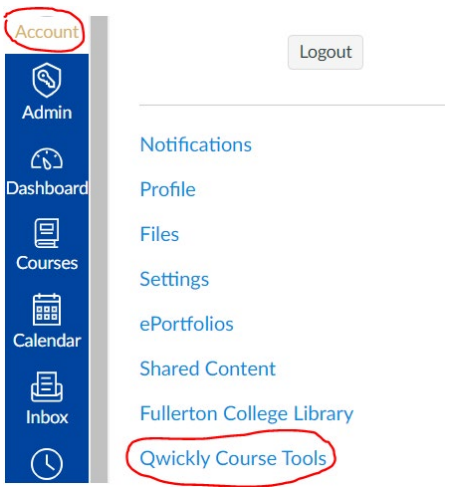

### New Support Center

The Support Center is an on-demand resource where you can get help, find answers to questions, and learn more about how to use Canvas. This new support center puts Canvas and Fullerton College resources directly into Canvas.

Click this blue button **a** anywhere you see it in Canvas to open the Support Center. You can also move the [button](https://youtu.be/Hqv8htmCPHs) at any time if you find it is in your way. Once the Support Center is open, you can select a category or type in the search bar to find the support resources you need.

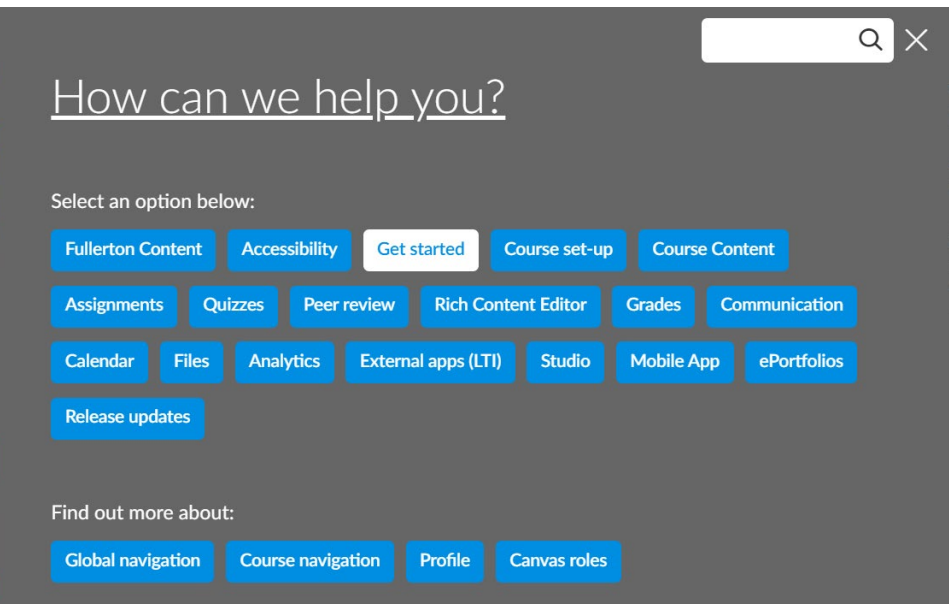

You will also occasionally see pop up messages in Canvas. These will be used to communicate urgent information and provide timely support for Canvas users. You can give these messages a thumbs up or thumbs down. This feedback goes directly to FC Distance Education. After reading a message, you can close it by clicking the X and/or choose the "Don't show this again" option to permanently remove the message from your view.

# Upcoming Training Opportunities

In addition to Flex Day, there are other trainings available:

- Lockdown Browser and Respondus Webinars: detailed demonstration of both applications. [August and](https://web.respondus.com/webinars/)  [September trainings](https://web.respondus.com/webinars/) available.
- Meet with a Canvas Pro: schedule a 25-minute session with a Canvas expert. Gather your questions about modules, the Rich Content Editor, accessibility, course design, Portfolium, etc. [Schedule a session](https://www.instructure.com/panda-pros#calendar) and get one on one help with your courses.
- Pronto: learn how to use this powerful communication tool to connect to students and connect your students to each other. Training links are on your [Canvas dashboard.](https://fullcoll.instructure.com/)
- TechConnect Zoom trainings: Learn more about using TechConnect Zoom. Sign up for either an August [training](https://cvc.edu/events/2021-08/) or a [September training.](https://cvc.edu/events/2021-09/) There is also an [FC TechConnect Zoom guide](https://fullcoll.instructure.com/enroll/ECCMEB) available in Canvas.
- InstructureCon, October  $7<sup>th</sup>$ , 2021: A free virtual conference on everything Canvas. Keynotes by will.i.am and Dr. Knatokie Ford. [Register](https://www.instructure.com/events/instructurecon21/registration) on the InstructureCon website.

# Cory's Accessibility Corner

Each month, our Alternate Media Specialist, Cory Thomas, shares a quick accessibility tip or resource.

### UDOIT Cloud

The UDOIT course-level accessibility checker got a major update over the summer. The interface is much more user-friendly and includes helpful filter options to make the "UFIXIT" process more manageable.

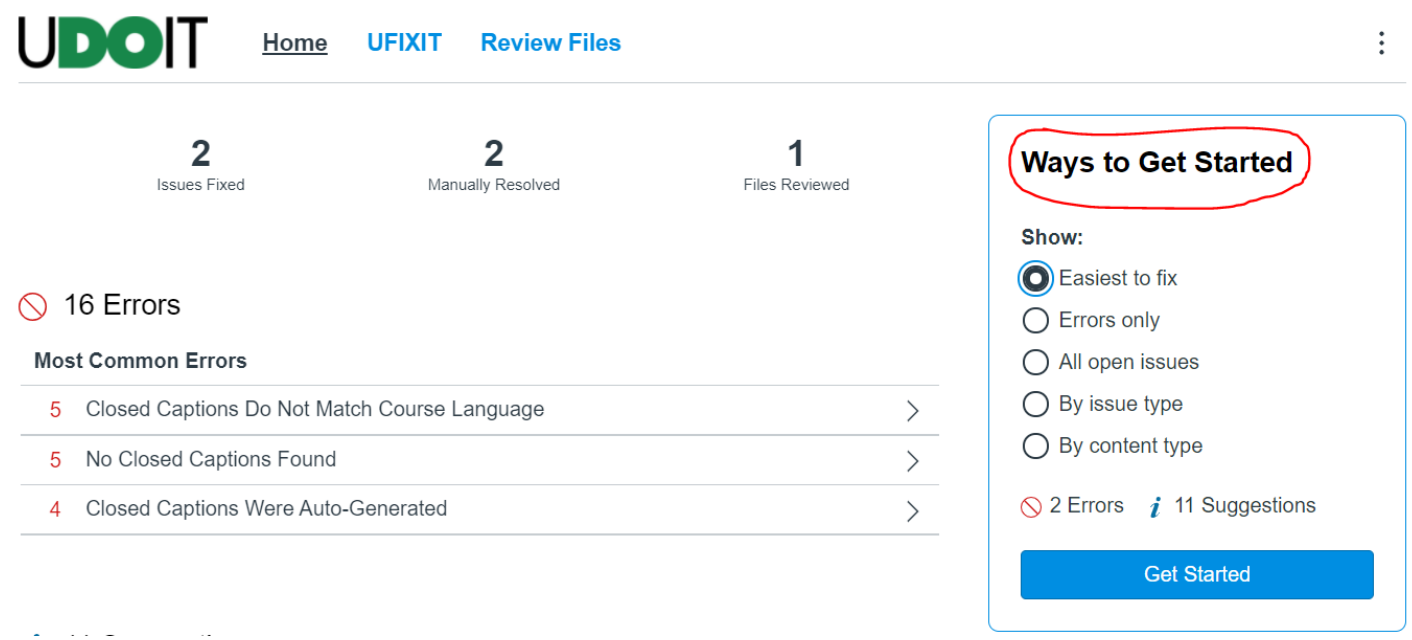

Watch this  $\sim$ 3-minute video for a quick overview and check out the [CIDI Labs UDOIT User Guide](https://cidilabs.instructure.com/courses/6621) for a thorough orientation to the updated tool.

# Need Support? Still Have Questions?

#### 24/7 Canvas Support

The Canvas support phone line is 1-844-600-4948. The link to chat support is in the Support menu in Canvas.

#### Distance Education Website Resources

[Accessibility Guides and Tutorials](https://online.fullcoll.edu/accessibility/) [Canvas Quick Start Guides](https://online.fullcoll.edu/quick-start-guides/) [Canvas Video Guides](https://online.fullcoll.edu/video-guides/) [Video Captioning Options](https://online.fullcoll.edu/captioning-options/) [Zoom Account Instructions](https://online.fullcoll.edu/zoom/)

#### DEDRs

Your [Distance Education Division Representatives](https://online.fullcoll.edu/de-division-reps/) (DEDRs) are available to help you with your courses.